www.platon.pionier.net.pl

 $\blacktriangle$ 

**AN7** 

PI

ATFORMA OBSŁUGI NAUKI

KOORDYNATOR: INSTYTUT CHEMII BIOORGANICZNEJ PAN POZNAŃSKIE CENTRUM SUPERKOMPUTEROWO - SIECIOWE

ul. Noskowskiego 12/14, 61-704 Poznań, (+48 61) 858 20 00, fax: (+48 61) 852 59 54, e-mail: office@man.poznan.pl, www: http://www.man.poznan.pl

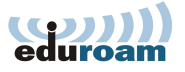

# Instalacja i konfiguracja serwera FreeRADIUS v. 2

Maja Górecka-Wolniewicz, UCI, UMK dokument przygotowany w ramach projektu B-R eduroam-PIONIER Zaktualizowany w ramach projektu PLATON 2012-09-10

# Spis treści

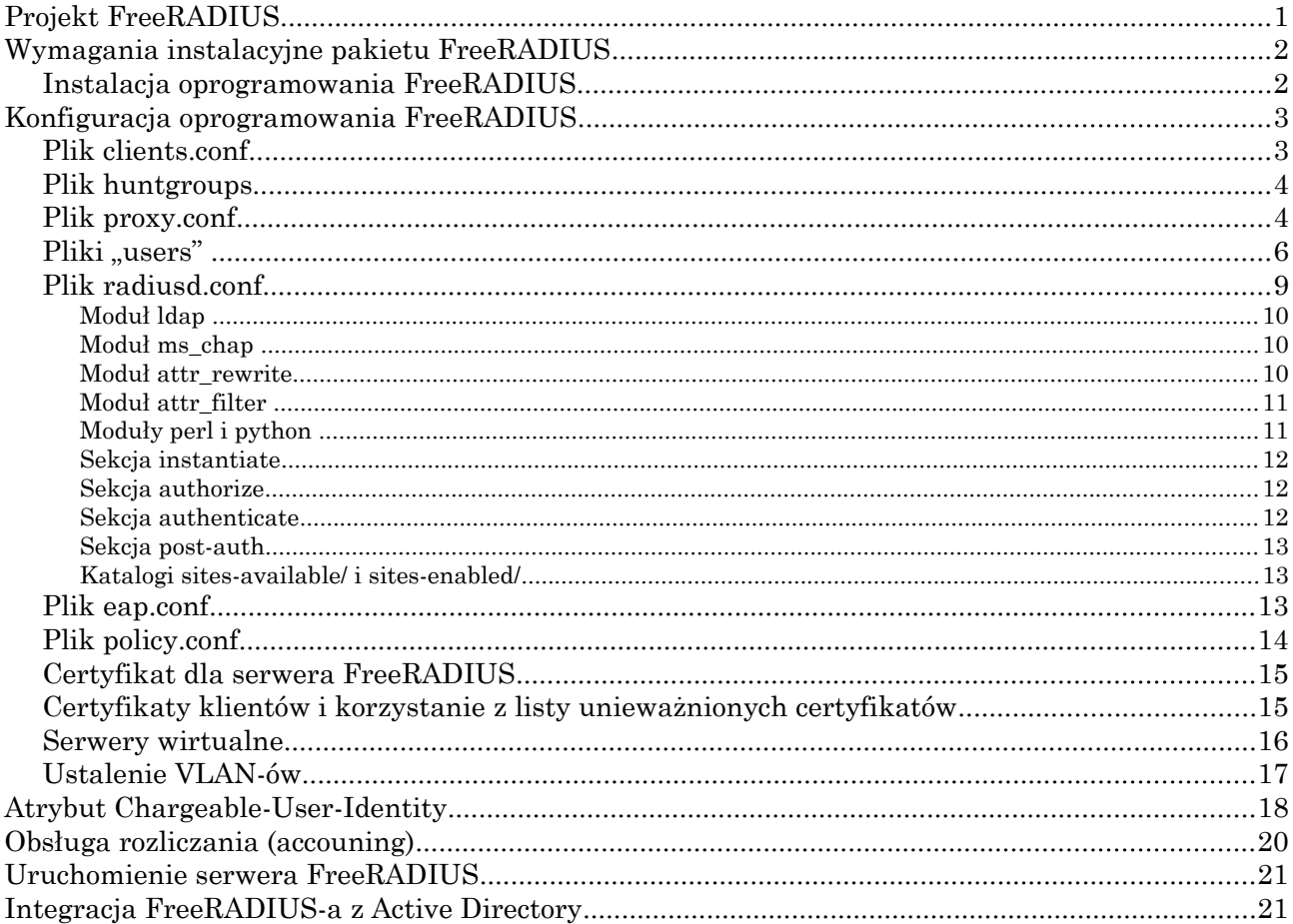

# **Projekt FreeRADIUS**

Jest to jedna z bardziej popularnych implementacji niekomercyjnych, powszechnie wykorzystywana w projekcie eduroam i zalecana w polskim projekcie eduroam.

Główna strona projektu znajduje się pod adresem http://www.freeradius.org. Strona http://wiki.freeradius.org zawiera wiele wartościowych informacji na temat instalacji i konfiguracji oprogramowania.

Aktualna wersja oprogramowania to 2.2.0. Zaleca się aktualizację instalacji do tej wersji z powodu wykrytych zagrożeń w poprzednich wydaniach oprogramowania (http://freeradius.org/security- .html).

Oprogramowanie FreeRADIUS cechują:

- duże możliwości, wielofunkcyjność,
- modularność,
- elastyczność w konfiguracji.

FreeRADIUS w wersji 2 znacząco różni się od oprogramowania w wersji 1. Zmienił się istotnie sposób konfiguracji serwera. Nie jest możliwe przeniesienie konfiguracji wersji 1 do wersji 2 bez dostosowania plików konfiguracyjnych. Najważniejszą nowością w wersji 2 jest możliwość definiowania serwerów wirtualnych, dzięki czemu można w sposób bardziej naturalny dostosować konfigurację serwera. Drugą ważną nową własnością jest język unlang – narzędzie pozwalające na łatwą konfigurację w zależności od zawartości pakietu Radius. Sposób korzystania z nowej funkcjonalności oprogramowanie zostanie przedstawiony szczegółowo w rozdziale "Konfiguracja serwera FreeRA-DIUS".

## **Wymagania instalacyjne pakietu FreeRADIUS**

Oprogramowanie nie ma specjalnych wymagań instalacyjnych. Typowo serwer obsługuje określone domeny (czyli realizuje uwierzytelnienie oraz autoryzację użytkowników z tych domen), wówczas niezbędne jest korzystanie z bezpiecznych połączeń, dlatego pakietem wymaganym jest OpenSSL. W sytuacji, gdy serwer pełni wyłącznie funkcję proxy, połączenia SSL nie są realizowane. Zazwyczaj proces uwierzytelniania, autoryzacji i rozliczania współpracuje z używaną w danej instytucji bazą danych. W zależności od potrzeb, konieczna jest instalacja takich pakietów, jak:

- OpenLDAP jeśli używamy usługi LDAP do uwierzytelniania/autoryzacji (i nie korzystamy z komercyjnego oprogramowania LDAP),
- MySQL, Postgres oprogramowanie bazodanowe.

Jeżeli zamierzamy korzystać ze skryptów w języku Perl lub Python, należy zadbać, by pakiety te były zainstalowane i dostępne w czasie instalacji oprogramowania.

### **Instalacja oprogramowania FreeRADIUS**

Można zainstalować FreeRADIUS-a korzystając z gotowych pakietów instalacyjnych, które są dostępne ze strony http://www.freeradius.org/download.html, m.in. dla systemów: Cygwin, Debian, Fedora, Mandriva, Suse, Ubuntu, FreeBSD, NetBSD, OpenBSD a także Mac OSX i Windows.

Jeśli decydujemy się na samodzielną kompilację, na początek należy rozwinąć źródła oprogramowania pobranego ze wspomnianej strony.

Następnie wykonujemy polecenia:

```
cd freeradius-server-2.2.0
./configure -prefix=/opt/freeradius
```
Jeżeli w katalogu instalacji jest przygotowana konfiguracja z wcześniejszych wersji, należy usunąć moduł dhcp\_sqlippool, który począwszy od wersji 2.2.0 jest domyślnie włączony:

```
rm modules/dhcp_sqlippool
```
Gdy chcemy użyć własnej instalacji LDAP:

```
--with-rlm-ldap-lib=/opt/ldap/lib
--with-rlm-ldap-include=/opt/ldap/include
Gdy chcemy użyć własnej instalacji OpenSSL:
```

```
--with-ssl-lib=/opt/ssl/lib
--with-ssl-include=/opt/ssl/include
```
Uwaga:

Jeśli używamy własnej instalacji OpenSSL-a, aby zagwarantować, że programy i biblioteki są do-

linkowane do właściwych bibliotek OpenSSL najlepiej, przed wywołaniem configure ustawić zmienne środowiskowe CPPFLAGS i LDFLAGS, np.:

CPPFLAGS=-I/opt/ldap/include -I/opt/ssl/include LDFLAGS=-L/opt/ldap/lib -L/opt/ssl/lib -Xlinker \ -R/opt/ldap/lib:/opt/ssl/lib

Inne przykładowe ustawienia na etapie kompilacji: --with-experimental-modules --without-rlm-perl --without-rlm-sql

# **Kompilacja**:

make

**Instalacja** (na ogół z uprawnieniami root): make install

# **Konfiguracja oprogramowania FreeRADIUS**

Nasze założenia konfiguracyjne są następujące:

- zmierzamy do uruchomienia serwera FreeRADIUS instytucji (poziom 4 w hierarchii eduroam), co oznacza, że jest wymagana możliwość kontaktowania się z serwerami regionalnymi (czyli serwerami MAN-u, z którym dana instytucja współpracuje) i ew. z serwerami poziomu 5 (czyli serwerami jednostek podrzędnych danej instytucji, np. w przypadku gdy instytucja jest uniwersytetem i poza uniwersyteckim serwerem RADIUS istnieją serwery wydziałowe);
- realizujemy uwierzytelnianie i autoryzację użytkowników lokalnych (danej instytucji, w zdefiniowanym przez instytucję zakresie), zgodnie z przyjętymi na jej terenie zasadami uwierzytelniania (baza LDAP, baza MySQL, pliki Unix itp.).

Pliki konfiguracyjne FreeRADIUS-a znajdują się w katalogu \$ {katalog\_instalacji}/etc/raddb instalacji pakietu FreeRADIUS. Najistotniejsze pliki konfiguracyjne to:

- radiusd.conf
- clients.conf
- proxy.conf
- eap.conf
- policy.conf
- users
- huntgroups
- sites-enabled/\*
- modules/\*

# **Plik clients.conf**

Plik ten służy do specyfikacji adresów lub nazw urządzeń (Access Pointy, Switche 802.1x) oraz serwerów RADIUS, z którymi konfigurowany serwer RADIUS będzie się komunikował. Postać definicji jest następująca:

```
client <nazwa | adres-IP | podsieć> {
\langleatrybut> = \langlewartość>
}
```
Na przykład:

```
client 192.168.1.120 {
secret = tajny klucz RADIUS-AP
shorname = campus1dev120}
```
W atrybutach dla danego klienta można dodać

 $n$ astype = <słownikowa wartość>

nastype mówi, jakiej metody użyć w skrypcie checkrad (program udostępniany w dystrybucji FreeRADIUS) do sprawdzenia jednoczesnego zalogowania użytkownika.

Uwagi:

- należy dbać o unikatowość kluczy;
- klucz tajny powinien mieć m.in. 16 znaków;
- zaleca się różnicowanie kluczy wspólnych, nie powinno definiować się podsieci AP-ów z jednym hasłem wspólnym;
- należy pamiętać, że klientami są również serwery RADIUS, wszystkie te, z którymi dany serwer potencjalnie może się kontaktować (są to tzw. serwery proxy), należy zdefiniować w pliku clients.conf i ustalić wspólny klucz do komunikacji;
- w testach przydaje się klient loopback (127.0.0.1).

## **Plik huntgroups**

Służy do definicji grup urządzeń NAS. Oto przykładowe definicje grup:

```
aptest NAS-IP-Address == 192.168.1.200
aptest NAS-IP-Address == 192.168.1.201
aptest NAS-IP-Address == 192.168.1.201, NAS-Port-Id == 0-3User-Name = user1,User-Name = user2
```
Grupę urządzeń można również definiować na podstawie adresu MAC urządzenia. Jest to szczególnie przydatne, gdy chcemy w specyficzny sposób obsługiwać użytkowników korzystających z określonego Access Point'a danego kontrolera (wówczas NAS-IP-Address jest adresem kontrolera).

aptest Called-Station-Id == "00aabbccddee"

Z definicji zastosowanych w pliku huntgroups korzystają pliki używane w czasie autoryzacji, uwierzytelnienia oraz w fazie "po uwierzytelnieniu" (post-auth), czy "po przekierowaniu" (post-proxy). Można w nich definiować kryterium dopasowania typu Huntgroup-Name == "aptest"

## **Plik proxy.conf**

Za pomocą tego pliku odbywa się konfiguracja domen (ang. *realms*) obsługiwanych przez serwer. Również w tym pliku, na początku, w bloku proxy server {...} jest ustalany sposób obsługi zleceń proxy.

Począwszy od wersji 2 FreeRADIUS-a definiujmy oddzielnie serwery obsługujące domeny – w ramach bloku home server  ${...}$  i oddzielnie domeny w blokach realm  ${...}$ . Poza tym w pliku proxy.conf można zdefiniować sposób rozłożenia obciążenia oraz zachowanie w przypadku niedostępności serwera – służy do tego blok server\_pool {...}.

W przypadku serwerów poziomu jednostki, w tym pliku zamieszczamy definicje serwerów poziomu MAN, np.:

```
home server radius1man {
        type = auth ipaddr = IP_Serwera1_MAN 
         port = 1812 
         secret = haslo_nasz_serwer_man1
        require message authenticator = yes
         response_window = 20 
         zombie_period = 40 
        status check = status-servercheck interval = 30 num_answers_to_alive = 3 
} 
home_server radius2man { 
        type = auth ipaddr = IP_Serwera2_MAN 
        port = 1812secret = haslo nasz serwer man2
        require message authenticator = yes
         response_window = 20 
         zombie_period = 40 
         status_check = status-server 
        check interval = 30num answers to alive = 3}
```
type – auth oznacza uwierzytelnienie, można również definiować serwer do komunikacji przy realizacji procesu rozliczeniowego (type=acct), przy czym nigdy nie przekazujemy zleceń rozliczeniowych do serwerów wyższego poziomu

secret – ustalenie hasła wspólnego do komunikacji z danym serwerem

ipaddr – adres IP serwera, można również wskazać adres IPv6 w parametrze ipv6addr, lub określić adres źródłowy w parametrze src-ipaddr

port – port serwera

Pozostałe parametry mają charakter administracyjny, służą do kontroli działania serwera w komunikacji proxy.

Jeśli domena jest obsługiwana lokalnie, nie musimy deklarować specjalnego bloku home\_server. W sekcji home server pool:

```
home_server_pool man { 
         type = fail-over 
         home_server = radius1man 
        home server = radius2man
}
```
ustalamy, że pula man korzysta z serwera radius1man, a jeśli ten nie odpowiada z serwera radius2man.

type – fail-over jest definicją reakcji na niedostępność serwera

Deklaracja obsługi lokalnych domen ma postać:

strip / nostrip – określa, czy należy usuwać część domenową z nazwy użytkownika (strip),

```
realm a.b {
  [strip lub nostrip]
}
```
czy nie (nostrip).

W projekcie eduroam jest zlecane stosowanie nostrip – do serwerów proxy należy przekazywać pełne nazwy sieciowe użytkowników.

Deklaracja wskazująca, że domena c.d jest obsługiwana przez zdalny serwer ma postać:

```
realm c.d {
 type = radiusauthpool = man nostrip
}
```
### **Pliki ..users"**

Są to pliki konfiguracyjne używane przez moduł files. Zastosowania modułu files to:

- autoryzacja użytkownika (authorize), domyślnie plik users;
- uwierzytelnienie użytkownika (authenticate), domyślnie plik auth users;
- obsługa użytkownika przed rozpoczęciem procesu rozliczania (preacct), domyślnie plik acct users;
- obsługa użytkowników przed realizacją funkcji proxy (pre-proxy) domyślnie plik preproxy\_users;
- obsługa użytkowników po realizacji funkcji proxy (post-proxy), domyślnie plik postproxy\_users;
- obsługa użytkowników po zakończeniu uwierzytelnienia (post-auth), domyślnie plik postauth users.

Domyślne nazwy plików konfiguracji są umieszczone pliku etc/raddb/modules/files:

usersfile = \${confdir}/users  $acctusersfile = ${confdir}/acct users$ preproxy usersfile =  $${confdir}/preprexy$  users

W plikach tych umieszcza się zestaw dyrektyw konfiguracyjnych, na podstawie których moduł files decyduje o sposobie autoryzacji i uwierzytelnienia użytkownika. Format pliku pliku jest następujący:

```
nazwa <lista sprawdzanych elementów (check items)> [, ]\
   <lista_elem_konfiguracyjnych>
TAB <lista_elementów_odpowiedzi (reply items)>
```
nazwa – nazwa użytkownika lub słowo DEFAULT (dowolny użytkownik)

Uwagi:

- wszystkie elementy sprawdzane MUSZĄ być umieszczone w jednym wierszu, za nazwą użytkownika;
- separatorem elementów sprawdzanych jest przecinek;
- w pierwszym wierszu, w ramach listy elementów sprawdzanych MOŻNA wskazać element konfiguracyjny, np. Auth-Type i/lub Autz-Type;
- elementy odpowiedzi MOGĄ być umieszczane w wielu wierszach, w tym przypadku poprzedni wiersz (zawierający element odpowiedzi) musi kończyć się przecinkiem;
- przetwarzanie pliku jest realizowane sekwencyjnie od początku pliku;
- po dopasowaniu użytkownika i elementów sprawdzanych ustalane są elementy odpowiedzi (wg deklaracji);
- domyślnie po dopasowaniu przetwarzanie kończy się;
- element specjalny: Fall-Through = Yes oznacza "przetwarzaj dalej".

Dozwolone postaci definicii atrybut – wartość:

```
1. forma atrybut = wantość
```
NIE MOŻE wystąpić na liście sprawdzanych elementów

MOŻE wystąpić jako element konfiguracyjny (Auth-Type) - ustala wówczas wartość atrybutu, tylko gdy nie była ustalona na liście odpowiedzi oznacza dodanie wartości danego atrybutu, ale tylko, gdy atrybut nie ma dotychczas wartości

2. forma  $a$ trybut := wartość

na liście sprawdzanych elementów oznacza "zawsze dopasowany" zastępuje wartość atrybutu konfiguracyjnego zastępuje wartość atrybutu konfiguracyjnego

jako element odpowiedzi zastępuje wartość atrybutu

3. forma  $atrybut ==$  wartość

na liście sprawdzanych elementów oznacza "zawsze dopasowany"

na liście konfiguracji i odpowiedzi oznacza dodanie wartości danego atrybutu

4. forma  $atrvbut ==$  wartość

na liście sprawdzanych elementów sprawdza, czy atrybut istnieje w zleceniu i czy wartość jest równa podanej

NIE MOŻE wystąpić na liście odpowiedzi

5. forma  $a$ trybut != wartość

na liście sprawdzanych elementów sprawdza, czy atrybut istnieje w zleceniu i wartość jest różna od podanej

NIE MOŻE wystąpić na liście odpowiedzi

6. forma atrybut > wartość

na liście sprawdzanych elementów sprawdza, czy wartość atrybutu w zleceniu jest większa od podanej

NIE MOŻE wystąpić na liście odpowiedzi

7. forma  $atrybut \geq wartos'$ ć

na liście sprawdzanych elementów sprawdza, czy wartość atrybutu w zleceniu jest większa lub równa podanej

NIE MOŻE wystąpić na liście odpowiedzi

8. forma atrybut < wartość

na liście sprawdzanych elementów sprawdza, czy wartość atrybutu w zleceniu jest mniejsza od podanej

NIE MOŻE wystąpić na liście odpowiedzi

9. forma atrybut  $\leq$  wartość

na liście sprawdzanych elementów sprawdza, czy wartość atrybutu w zleceniu jest mniejsza lub równa podanej

NIE MOŻE wystąpić na liście odpowiedzi

10. forma atrybut  $=$  wyrażenie

na liście sprawdzanych elementów sprawdza, czy wartość atrybutu dopasowuje się do wyrażenia (wartość znakowa!)

NIE MOŻE wystąpić na liście odpowiedzi

11. forma atrybut !~ wyrażenie

na liście sprawdzanych elementów sprawdza, czy wartość atrybutu nie dopasowuje się do wyrażenia (wartość znakowa!)

NIE MOŻE wystąpić na liście odpowiedzi

12. forma atrybut  $=$  warto sć

na liście sprawdzanych elementów sprawdza, czy zlecenie zawiera dany atrybut (wartość jest nieistotna)

NIE MOŻE wystąpić na liście odpowiedzi

13. forma atrybut !\* wartość

na liście sprawdzanych elementów sprawdza, czy w zleceniu nie ma danego atrybutu (wartość jest nieistotna)

NIE MOŻE wystąpić na liście odpowiedzi

Przykłady: ( \ oznacza, że ciąg dalszy MUSI być w tej samym wierszu)

```
user1 User-Password == "user1pass"
user2 Auth-Type := Reject
      Reply-Message = "Zablokwane konto"
DEFAULT Realm == NULL, Auth-Type := Reject
DEFAULT Realm = "a.z", Client-IP-Address == 10.1.1.1, \
      Auth-Type := Reject
DEFAULT Real == "b.z" Hundgroup-Name =="XXX"
      Tunnel-Private-Group-Id := 40
      Tunnel-Medium-Type = 6
      Tunnel-Type = VLAN 
DEFAULT Real == "c.z" FreeRadius-Proxied-To == 127.0.0.1, \
             Autz-Type := gosc, ldapgosc-Ldap-Group == "z_MAN"
      Tunnel-Private-Group-Id := 40
      Tunnel-Medium-Type = 6Tunnel-Type = VLAN
```
Użytkownik user1 (nazwa domeny pusta) zostanie zaakceptowany, jeśli poda hasło user1pass.

Użytkownik user2 (nazwa domeny pusta) zawsze zostanie odrzucony.

Dowolny użytkownik zostanie odrzucony, jeśli domena wynikająca z nazwy sieciowej jest pusta.

Dowolny użytkownik, który pochodzi z domeny "a.z" i próbuje uzyskać dostęp za pośrednictwem klienta o IP 10.1.1.1 zostanie odrzucony.

Dowolny użytkownik, który pochodzi z domeny "b.z" zostanie zaakceptowany, jeśli adres klienta należy do grupy XXX. Użytkownikowi zostanie przypisany VLAN 40.

Dowolny użytkownik, który pochodzi z domeny "c.z" i uwierzytelniania się poprzez EAP-TTLS lub EAP-PEAP (atrybut FreeRadius-Proxied-To==127.0.0.1) podlega autoryzacji za pomocą sekcji konfiguracji pod nazwą "gosc" i zostanie zaakceptowany tylko wówczas, gdy atrybut grupowy pobrany z bazy LDAP ma wartość "z\_MAN". Przyjęty użytkownik zostanie przypisany do VLA-N-u 40.

Zalecenia dotyczące plików users:

1. w pliku users należy wyspecyfikować odrzucanie zleceń zawierających pustą domenę, przede wszystkim jest to potrzebne w odniesieniu do zleceń nadchodzących z serwerów krajowych:

DEFAULT Realm = NULL, Client-IP-Address == IP serwer1 MAN,  $\setminus$ Auth-Type := Reject DEFAULT Realm = NULL, Client-IP-Address == IP serwer2 MAN,  $\setminus$ Auth-Type := Reject

2. za pomocą odpowiednich wpisów w pliku users unikamy zapętlenia serwera, np.

```
DEFAULT Realm = "man", Client-IP-Address == IP serwer1 MAN, \setminusAuth-Type := Reject
```
zapobiega przesłaniu zlecenia dot. domeny pl do serwera krajowego, w przypadku, gdy właśnie stamtąd nadeszło zlecenie.

3. w pliku postauth\_users można ustalić ustawienie specyficznych atrybutów w odpowiedzi, np.

```
test1@test.pl 
         Login-LAT-Group := "42"
test2@test.pl 
         Tunnel-Medium-Type := 6, 
         Tunnel-Private-Group-Id := 41, 
         Tunnel-Type := VLAN
```
W wersji 2 oprogramowania FreeRADIUS dużo wygodniejszą metodą jest zastosowanie języka unlang w sekcji post-auth.

### **Plik radiusd.conf**

W pliku tym, na początku konfiguracji, są ustalane ścieżki wiodące, lokalizacja konfiguracji, logów itp.

Dostosowania mogą wymagać bloki listen {...}. Domyślnie wymienione są dwa bloki listen: jeden dla pakietów związanych z uwierzytelnianiem (type=auth), drugi dla pakietów rozliczeniowych (type=acct), wskazujące nasłuchiwanie na wszystkich interfejsach danego serwera (ipaddr=\*), na domyślnych portach (port=0, co oznacza port 1812 w przypadku pakietów uwierzytelniania i port 1813 w przypadku pakietów rozliczeniowych port 1814). Jeżeli serwer ma nasłuchiwać na konkretnym interfejsie, należy w odpowiednim bloku listen wpisać właściwy adres IP w przypisaniu ipaddr (lub/i ipv6addr) i, jeśli to potrzebne, podać niedomyślny port. W bloku listen można również określić grupę klientów, która może korzystać z danego serwera (jest to nowa możliwość w v.2). W tym celu w bloku listen dodajemy przypisanie:

clients = nazwa\_grupy\_klientów

i w pliku clients.conf umieszczamy deklarację grupy w postaci:

```
nazwa_grupy_klientów clients {
  client klient1_IP {
      secret = test1 }
  client klient2_IP {
      secret = test2 }
}
```
Domyślnie w radiusd.conf są zakomentowane przypisania user = ... i group = ... Zaleca się uruchamianie serwera z prawami użytkownika innego niż root. Np. ustawienia

 $user = radius$  $qroup = radius$ 

sprawiają, że serwer będzie pracował z uprawnieniami użytkownika i grupy radius. Niestety, gdy korzystamy z FreeRADIUS-a zintegrowanego z Active Directory, niezbędne jest działanie serwera z prawami root – wymaga tego demon winbindd.

Największą sekcją pliku radiusd.conf jest modules. Większość definicji parametrów modułów jest umieszczona w plikach etc/raddb/modules/\*. Są tam zdefiniowane moduły używane przez serwer. Postać definicji modułu jest następująca: nazwa  $[$  wystąpienie  $]$  {

element konfiguracji = wartość }

Przykładowe moduły, zdefiniowane w tej sekcji to: pap, chap, pam, unix, mschap, ldap, sql, realm, preprocess, checkval, files, detail, exec, perl, eap, attr\_rewrite, attr filter.

### **Moduł ldap**

Moduł ten pozwala zdefiniować sposób komunikowania się z bazą LDAP w celu autoryzacji i/lub uwierzytelnienia. Jeśli jest potrzeba wskazania kilku wystąpień modułów ldap, bo serwer ma się kontaktować z różnymi serwerami, na przykład, w zależności od obsługiwanej domeny, kolejne definicje rozróżniamy nazwami wystąpienia modułu:

ldap AD { } ldap OLStaff { }

Zdefiniowane nazwy modułu mogą być nastepnie używane w sekcjach authorize, authenticate. Jeśli w pliku users, używamy sprawdzenia grupy LDAP, to w przypadku stosowania wielu definicji modułów ldap, w elemencie sprawdzenia należy podać konkretne wystąpienie modułu, np.:

 AD-Ldap-Group == "XXX" albo OLStaff-Ldap-Group == "XXX"

Zaleca się korzystanie z bezpiecznych połączeń z serwerami LDAP (start\_tls=yes) oraz nie używanie anonimowych przeszukiwań.

Jeśli dysponujemy serwerem repliki, to należy zadeklarować jego użycie dla danego poddrzewa poprzez utworzenie drugiego wystąpienia modułu, np.

```
ldap OLStaff1 { tu_deklaracje_serwera_głównego } 
ldap OLStaff2 { tu_deklaracje_serwera_repliki }
```
W bloku definicji wystąpienia modułu LDAP można określić parametry groupmembership\_filter oraz groupmembership\_attribute.

Parametr groupmembership attribute podaje typ atrybutu LDAP stosowanego do sprawdzania, czy użytkownik należy do określonej grupy. Najpopularniejszym rozwiązaniem jest stosowanie atrybutu radiusGroupName ze schematu RADIUS-LDAPv3.schema, załączonego w dystrybucji FreeRADIUS. Parametr ten decyduje o sposobie przeszukiwania bazy. Jeśli nie określono groupmembership filter, to stosowany jest domyślny filtr:

(|(&(objectclass=groupOfNames)(member=%{Ldap-UserDn}))

(&(objectclass=groupOfUniqueNames)(member=%{Ldap-UserDn})))

#### **Moduł ms\_chap**

Moduł ten jest niezbędny, gdy dostarczamy metodę PEAP (uwierzytelnianie MS-CHAP i MS-CHA-Pv2). Konfiguracja w sekcji mschap powinna być następująca:

```
authtype = MS-CHAPuse-mppe = yesrequire encription = yes
require strong = yes
```
#### **Moduł attr\_rewrite**

Moduł ten można stosować w procesie autoryzacji oraz rozliczania. Umożliwia dokonanie zmian w pakietach.

Wystąpienia modułu są wyróżniane nazwą, np.

```
attr rewrite copy.user-name \{ \}attr rewrite strip.user-name \{ \}
```
Działanie modułu polega na modyfikacji wskazanych atrybutów w przypadku spełnienia określonych kryteriów:

- w ten sposób wskazujemy, że zmiany dotyczą określonego atrybutu:  $attribute = .$
- określamy, czego dotyczy przeszukiwanie: pakietu, odpowiedzi, konfiguracji  $searchin = packet | reply | config$
- określamy sposób dopasowania (na podstawie wyrażenia regularnego)  $searchfor = . . .$
- dopasowany napis jest zastępowany zawartością wskazaną w module jako replacewith
- można dopisać nowy atrybut (new attribute=yes)
- można napis zastępujący dopisać do oryginalnego (append=yes)
- można zadeklarować maksymalna liczbe dopasowań (max matches)
- można ignorować wielkość liter (ignore\_case=yes)

Np. definicia:

```
attr rewrite checkuser {
              attribute = User-Name 
             searchin = packetsearchfor = "(\hat{\wedge}\setminus\setminus\setminus\setminus\setminus)"
              replacewith = "" 
             max matches = 10
            }
```
ustala, że wywołanie checkuser spowoduje usunięcie z wartości atrybutu User-Name wiodących znaków \.

Moduł taki jest następnie wskazywany w odpowiedniej sekcji, np. authorize, authenticate czy accounting.

## **Moduł attr\_filter**

Moduł ten jest przeznaczony do filtrowania atrybutów. Może zostać wywołany m.in. po odbiorze odpowiedzi z serwera proxy, w sekcji post-proxy.

W bloku attr filter w pliku radiusd.conf, element konfiguracji attrsfile wskazuje plik z deklaracją działania filtru (domyślnie plik o nazwie attrs). Domyślne działanie oznacza usunięcie z odpowiedzi wszystkich atrybutów oprócz tych, dla których określono działanie w pliku z filtrem. Domyślnie w konfiguracji jest zdefiniowanych kilka wystąpień tego modułu, przeznaczonych do użycia na różnych etapach pracy serwera (po uwierzytelnieniu, przed przekazaniem do innego serwera itp.). Celem takiego filtra mogłoby być wycięcie VLAN-ów ustawionych na obcym serwerze i ustawienie VLAN-u lokalnego. Funkcjonalność modułu attr\_filer począwszy od wersji 2 oprogramowania można z powodzeniem zastąpić odpowiednimi instrukcjami języka unlang.

## **Moduły perl i python**

Moduły te pozwalają wskazać skrypt przygotowany w danym język, który może służyć np. do filtrowania pakietu, realizacji uwierzytelnienia, autoryzacji itp. Definicja, np. w przypadku modułu perl polega na dodaniu sekcji perl o postaci:

```
perl {
  module = "/opt/FreeRADIUS/perl/vlans.pl"
 func post auth = "post author" func_post_proxy = "post_proxy"
 }
```
W powyższym przykładzie skrypt /opt/FreeRADIUS/perl/vlans.pl realizuje wszystkie potrzebne zadania.

W tym przypadku elementy konfiguracyjne func\_post\_auth, func\_post\_proxy podają nazwy funkcji Perl zdefiniowanych dla odpowiednich sekcji.

Język unlang na ogół pozwala w prostszy i efektywniejszy sposób (bez uruchamiania zewnętrznych programów) dostosować postać pakietów do potrzeb.

#### **Sekcja instantiate**

Sekcja ta ustala kolejność ładowania modułów – moduły wymienione w niej są ładowane przed tymi, które są zdefiniowane w sekcjach: authorize, authenticate, preacct, accounting, session, post-auth, pre-proxy i post-proxy.

#### **Sekcja authorize**

Sekcja ustala sposób autoryzacji użytkowników. Przykładowa postać to:

```
authorize {
 preprocess
  checkuser
  Autz-Type pracownik {
    ldapstaff
  }
 Autz-Type student {
    ldapstud
 }
 eap
  files
}
```
Zdefiniowano typy autoryzacji Autz-Type pracownik i student, powiązane z wystąpieniami modułu ldap.

Autoryzacja odbywa się na podstawie typu określonego przez moduł eap oraz na podstawie modułu files.

### **Sekcja authenticate**

Sekcja ustala sposób przebiegu uwierzytelnienia. Przykładowa postać to:

```
authenticate {
  eap
  Auth-Type pracownik {
    ldapstaff
  }
 Auth-Type student {
    ldapstud
  }
 Auth-Type MS-CHAP {
   mschap
 }
}
```
Zdefiniowano typy uwierzytelniania Auth-Type pracownik i student, powiązane z wystąpieniami modułu ldap oraz z modułem mschap. Uwierzytelnienie odbywa się na podstawie typu określonego przez moduł eap.

## **Sekcja post-auth**

W sekcji tej domyślnie jest jedynie wywoływany moduł attr filter w celu skasowania większości atrybutów w odpowiedzi Access-Reject. Można w niej uaktywnić reply\_log, aby logować wszystkie odpowiedzi związane z uwierzytelnieniem, można tu też dodać wywołanie modułu perl w celu usunięcia ustawionych wcześniej VLAN-ów w przypadku, gdy Access-Accept z naszego serwera jest kierowany poza sieć danego dostawcy.

Plik postauth users, używany w fazie post-auth może zawierać wpisy związane z modyfikacją pakietu Access-Accept:

test@test.pl Huntgroup == "stolowka" Tunnel-Private-Group-Id := 48 Tunnel-Medium-Type = 6 Tunnel-Type = VLAN

W tym przypadku użytkownik test@test.pl będzie miał ustawiony VLAN 48.

Według podobnej zasady ustala się zawartość sekcji pre-proxy i post-proxy, aby ustalić zachowanie na etapie obsługi pakietu przed i po przekierowaniu.

### **Katalogi sites-available/ i sites-enabled/**

Na końcu głównego pliku konfiguracyjnego FreeRADIUS-a – radiusd.conf znajduje się dyrektywa INCLUDE włączająca pliki definiujące serwery wirtualne. Katalog podany w dyrektywie jest przeszukiwany w celu włączenia wszystkich plików o nazwie zgodnej z wyrażeniem regularnym:

 $/[a-zA-Z0-9]$ .]+/

Dyrektywa domyślnie ma postać:

\$INCLUDE sites-enabled/

Zakłada się, że w katalogu etc/raddb/sites-available instalacji FreeRADIUS znajdują się definicje dotyczące obsługi serwerów wirtualnych, natomiast w katalogu etc/raddb/sites-enabled są utworzone dowiązania do tych plików. Potrzebna struktura jest tworzona w procesie instalacji pakietu.

Serwer wirtualny nie mający nazwy jest przyjmowany za domyślny – po instalacji definicja ta znajduje się w pliku default. W ramach serwerów wirtualnych są definiowane sekcje authorize{...}, authenticate{...}, pre-proxy{...}, post-proxy{...}, postauth{...}.

Informacje na temat sposobu korzystania z serwerów wirtualnych znajdują się w części "Serwery wirtualne".

## **Plik eap.conf**

Plik ten jest włączany do konfiguracji w ramach pliku radiusd.conf. Zawiera definicję modułu eap.

W pliku tym jest ustalany parametr default eap type (peap, ttls, tls), czyli domyślny typ EAP-a. Wartość podana w pliku konfiguracyjnym dystrybucji (md5), powinna zostać dostosowana, tak by serwer jako proponował metodę, która jest preferowana.

Poza tym w pliku eap.conf definiuje się wspierane typy EAP, w postaci zagnieżdżonych sekcji md5, leap, peap, tls, ttls, gtc. Nie jest rekomendowane stosowanie uwierzytelniania EAP-MD5 i LEAP, dlatego te sekcje są puste. W projekcie eduroam zaleca się stosowanie metod EAP-TLS, EAP-TTLS i EAP-PEAP. W sekcji peap należy umieścić następujące dyrektywy:

peap { default eap type = mschapv2 copy\_request\_to\_tunnel = yes use tunneled reply = yes }

Parametr copy request to tunnel = yes powoduje, że atrybuty nie zdefiniowane w tunelu, a obecne poza tunelem są kopiowane.

Parametr use tunneled reply = yes – powoduje, że atrybuty wysyłane w odpowiedzi nie wiążą się z użytkownikiem widzianym na zewnątrz tunelu *(outer identity)*, lecz tym, który został określony wewnątrz tunelu *(inner identity)*.

Podobną postać ma sekcja ttls:

ttls { default\_eap\_type = md5 copy\_request\_to\_tunnel = yes use\_tunneled\_reply = yes }

Zarówno w sekcji peap, jaki i ttls można umieścić dyrektywę wskazującą, jaki serwer wirtualny ma obsługiwać zlecenia wewnątrz tunelu. Służy do tego wiersz:

```
virtual server = "nazwa"
```
Sekcja tls definiuje zasady bezpiecznej komunikacji. Najistotniejsze elementy to:

private key file = ścieżka do pliku z kluczem prywatnym serwera

```
private_key_password = hasło_do_klucza_prywatnego
```
certificate file = ścieżka do pliku z certyfikatem serwera

### CA\_file = ścieżka\_do\_pliku\_z\_certyfikatem\_urzędu

W ramach sekcji tls można ustalić, czy mają być sprawdzane następujące elementy:

- lista odwołanych certyfikatów (check crl=yes/no),
- pole wystawcy certyfikatu w certyfikacie użytkownika (check\_cert\_issuer="DN\_wystawcy"),
- nazwa CN w certyfikacie użytkownika (check cert cn="%{User-Name}").

Aby mogły być używane metody kryptograficzne należy utworzyć plik DH, co jest realizowane poprzez polecenie:

```
openssl dhparam -out certs/dh 1024
```
Plik certs/dh należy wskazać w wierszu dh\_file sekcji tls. Poza tym konieczne jest wskazanie pliku random w wierszu random\_file, najlepiej użyć po prostu /dev/random.

## **Plik policy.conf**

Plik ten jest włączany do konfiguracji w ramach pliku radiusd.conf. Zawiera definicję reguł, które są stosowane w różnych miejscach w konfiguracji, np. w celu modyfikacji postaci atrybutu, czy automatycznego odrzucania zleceń w niektórych przypadkach.

Oto przykładowa reguła, służąca do modyfikacji atrybutu -Calling-Station-ID:

```
mac-addr = ([0-9a-f1{2})[^0-9a-f1{2}][0-9a-f1{2}][0-9a-f1{2}]\{2\})[^0-9a-f]?([0-9a-f]\{2\})[^0-9a-f]?([0-9a-f]\{2\})[^0-9a-f]?([0-9a-f]
{2})
rewrite.calling station id {
      if((Calling-Station-Id) && "%{Calling-Station-Id}" =~ /^%
{config:policy.mac-addr}$/i) { 
       update request { 
                 Calling-Station-Id := "%{tolower:%{1}-%{2}-%{3}-%{4}-
%{5}-%{6}}" 
       } 
       updated 
    } 
    else { 
       noop 
    } 
}
```
### **Certyfikat dla serwera FreeRADIUS**

W pliku eap.conf wskazujemy certyfikat serwera, klucz prywatny serwera oraz certyfikat urzędu certyfikacyjnego, który poświadczył certyfikat serwera.

W zleceniu certyfikacji związanym z kluczem publicznym serwera FreeRADIUS w miejscu commonName należy podać pełną kwalifikowaną nazwę serwera.

Urząd wystawiający certyfikat MUSI w certyfikacie serwera dodać rozszerzenie TLS Web Server Authentication. Korzystając z plecenia openssl, można to zrobić następująco:

```
openssl ca -out s.crt -in s.csr -extensions xpserver ext \setminus-exfiles xpextension
```
Plik xpextensions ma postać:

[xpserver\_ext] extendedKeyUsage = 1.3.6.1.5.5.7.3.1

#### **Certyfikaty klientów i korzystanie z listy unieważnionych certyfikatów**

Jeżeli używamy uwierzytelniania EAP-TLS klient musi się dysponować certyfikatem zawierającym rozszerzenie TLS Web Client Authentication. Używając poleceń openssl można zrobić to następująco:

openssl ca -out c.crt -in c.csr -extensions xpclient ext  $\setminus$ -exfiles xpextension

Plik xpextensions w tym przypadku ma postać:

```
[xpclient_ext]
extendedKeyUsage = 1.3.6.1.5.5.7.3.2
```
Plik c.csr zawiera zlecenie certyfikacji klucza publicznego klienta. Zazwyczaj zlecenia takie mają w polu commonName nazwę użytkownika w domenie, np. commonName = user@a.test.pl.

Jeżeli w pliku eap.conf wskazano korzystanie z list unieważnionych certyfikatów (CRL), serwer sprawdza, czy nazwa umieszczona w polu Subject nie znajduje się na liście CRL.

Certyfikat kliencki w postaci PEM, umieszczony w pliku c.crt dodajemy do listy odwołanych certyfikatów używając polecenia:

```
openssl ca -revoke c.crt
```
Odnowienie listy CRL następuje po wykonaniu polecenia:

openssl ca -gencrl -out crl.pem

Następnie plik crl.pem umieszczamy w katalogu wskazanym w konfiguracji w pliku eap.conf, w bloku tls, w wierszu certdir i wykonujemy polecenie:

c rehash katalog wskazany w certdir

#### **Serwery wirtualne**

Zastosowanie wirtualnych serwerów może być bardzo różnorodne. Podstawową zasadą tej funkcjonalności jest możliwość stosowania różnych polityk obsługi zleceń, w zależności od specyfiki zlecenia. Serwery wirtualne pozwalają określić sposób postępowania na podstawie adresu IP serwera, adresu IP klienta, puli, do jakiej należy serwer, czy na podstawie faktu, że mamy do czynienia z wewnętrznym tunelem TLS.

Serwer FreeRADIUS może nasłuchiwać na wielu adresach IP i stosować odrębną politykę do pakietów przychodzących na dany adres. W sekcji listen {..} w radius.conf można podać nazwę serwera wirtualnego, który ma być powiązany z danym adresem IP. Można również wskazać jacy klienci mają być obsługiwanie przez dany serwer wirtualny. Jest również możliwe zdefiniowanie puli serwerów (home\_server\_pool) i wskazanie serwera wirtualnego obsługującego daną pulę. Bardzo przydatną funkcjonalnością jest zastosowanie dedykowanego serwera wirtualnego do obsługi wewnętrznego tunelu TLS. W tym celu w pliku eap.conf, w sekcjach peap i ttls definiujemy serwer w wierszu virtual server. Jeśli np. metody EAP-TTLS i PEAP uwierzytelniają użytkowników w oparciu o bazę LDAP, to tylko w ramach danego serwera wirtualnego należy wskazać odwołania do modułów ldap. Ponadto, w sekcji post-auth serwera wirtualnego, można w sposób bardzo wygodny zrealizować zamianę identyfikatora użytkownika zewnętrznego na nazwę pochodzącą z wewnątrz tunelu, lub ustaloną na podstawie pobranych w czasie uwierzytelniania atrybutów dodatkowych – szczegóły znajdują się w kolejnej części opracowania.

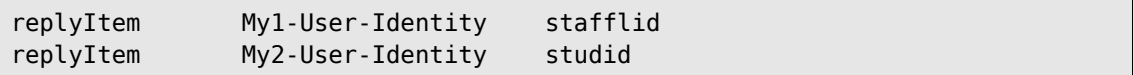

### **Ustalenie VLAN-ów**

W pakiecie Access-Accept mogą zostać wysłane atrybuty służące do ustalenia docelowego numeru VLAN, w którym użytkownik otrzyma adres. Można to zrealizować za pomocą odpowiednio przygotowanego pliku postauth\_users. Prostszą metodą w wersji 2 FreeRADIUS-a jest użycie języka unlang w sekcji post-auth.

Poniższy kod:

```
if (("%{Packet-Src-IP-Address}" != "IP_serwer1_MAN") && 
      ("%{Packet-Src-IP-Address}" != "IP_serwer2_MAN") ) { 
    if (Realm=="a.test.pl") { 
     update reply { 
      Tunnel-Private-Group-Id:=140 
      Tunnel-Medium-Type:=6 
      Tunnel-Type:=VLAN 
     } 
    } 
    elsif (Realm=="b.test.pl") { 
     update reply { 
      Tunnel-Private-Group-Id:=141 
      Tunnel-Medium-Type:=6 
      Tunnel-Type:=VLAN 
     } 
    } 
  }
```
Uwaga: operator := zamienia dotychczasowe ustawienia dla atrybutu, operator = dodaje nową wartość atrybutu o danym typie.

Numery VLAN są przypisywane tylko wówczas, gdy pakiet nie pochodzi z serwera poziomu PL.

Serwer RADIUS NIE MOŻE przekazywać na zewnątrz ustawień VLAN. Należy zwrócić uwagę, by nigdy nie były odsyłane atrybuty dotyczące VLAN-ów, gdy odpowiedź serwera jest przekazywana zwrotnie poza naszą sieć. Najlepiej w sekcji post-proxy umieścić kod:

```
if (Realm == "man") {
   if ( Tunnel-Private-Group-Id ) { 
     update reply { 
       Tunnel-Private-Group-Id-=%{Tunnel-Private-Group-Id} 
     } 
    } 
    if ( "Tunnel-Type" ) { 
      update reply { 
        Tunnel-Type-="%{Tunnel-Type}" 
      } 
     } 
     if ( "Tunnel-Medium-Type" ) { 
       update reply { 
         Tunnel-Medium-Type-="%{Tunnel-Medium-Type}" 
       } 
     } 
}
```
(atrybut Realm musi zawierać nazwę określającą obsługę przez serwer poziomu regionalnego, można to zrealizować w pliku users poprzez dodanie do każdego zlecenia nie obsługiwanego lokalnie atrybutu Proxy-To-Realm:=man).

Schemat RADIUS-LDAPv3 (fragment dystrybucji FreeRADIUS) definiuje klasę radiusProfile. W oparciu o ten schemat FreeRADIUS pozwala na dodanie we wpisie użytkownika w bazie LDAP informacji o VLAN-ie za pomocą atrybutów: RadiusTunnelType, radiusTunnelMediumType, radiusTunnelPrivateGroupID.

# **Atrybut Chargeable-User-Identity**

W przypadku uwierzytelnienia przy użyciu metody EAP-TLS, po poprawnym uwierzytelnieniu standardowo jest odsyłany pakiet Access-Accept zawierający w polu User-Name nazwę, która pojawiła się w zleceniach Access-Request w polu User-Name. Po uwierzytelnieniu EAP-TTLS w pakiecie Access-Accept domyślnie pojawi się nazwa użytkownika występująca jako tożsamość zewnętrzna, w szczególności, w przypadku standardowego ustawienia programu klienckiego Secure-W2 taka nazwa zawiera napis postaci anonymus@domena.

W celu umożliwienia realizacji funkcji monitorowania i rozliczania w usłudze eduroam, w polskim projekcie eduroam zaleca się korzystanie z atrybutu Chargeable-User-Identity do przekazywania informacji o użytkownika (RFC 4372). W polu tym serwer uwierzytelniający użytkownika ma umieszczać unikatowy identyfikator użytkownika, umożliwiający jednoznaczne ustalenie użytkownika przez administratora serwera. Jednocześnie identyfikator taki nie powinien przenosić żadnej informacji o użytkowniku, która umożliwiłaby osobom postronnym identyfikacje użytkownika.

W pliku etc/raddb/policy.conf znajdują się reguły zawierające prefiks cui, które są przeznaczone do atrybutu Chargeable-User-Identity w zleceniach. Niestety dystrybucja pakietu FreeRADIUS dostępna na stronie [http://freeradius.org](http://freeradius.org/) nie zawiera kompletnej implementacji reguł CUI, dlatego należy skorzystać z uzupełnień, które są publikowane na stronie [http://www.edu](http://www.eduroam.pl/Dokumentacja/cui-fr-2.2.0.patch)[roam.pl/Dokumentacja/cui-fr-2.2.0.patch](http://www.eduroam.pl/Dokumentacja/cui-fr-2.2.0.patch). Włączenie obsługi CUI na serwerze instytucji wiąże się z dwoma aspektami funkcjonowania serwera:

- jako dostawca usługi (Service Provider, SP) serwer powinien korzystać z atrybutu CUI do przechowywania informacji dotyczącej sesji użytkownika;
- jako miejsce uwierzytelnienia (Identity Provider, IdP) serwer powinien dodawać CUI do pakietu Access-Accept, jeśli strona komunikująca się zgłosiła zamiar korzystania z CUI poprzez wysłanie atrybutu Chargeable-User-Identity z pustą wartością.

```
operator_name { 
             if (Packet-Type == Access-Request) { 
                    update request { 
                           Operator-Name := "%{config:sp_operator_name}" 
                           Chargeable-User-Identity = '\\000' 
                    } 
}
```
Aktualna implementacja CUI korzysta z atrybutu Operator-Name zdefiniowanego w RFC 5580. Atrybut ten służy do tworzenia unikatowego identyfikatora, reprezentującego właściciela sieci dostepowej. Reguła operator name jest definiowana w pliku etc/raddb/policy.conf:

Wartość wysyłana jako jest ustalona w głównej konfiguracji, w parametrze sp\_operator\_name (zgodnie ze specyfikacją zamieszczoną w RFC 5580, powinna to być nazwa domeny instytucji poprzedzona znacznikiem przestrzeni nazw, tj. 1 – domena). W podstawowej konfiguracji serwera można również zdefiniować flagę o nazwie cui\_require\_operator\_name, która wskazuje, czy procedura tworzenia CUI wymaga istnienia atrybutu Operator-Name w zleceniu (domyślna wartość to 'nie'). Zasada obsługi atrybutu Chargeable-User-Identity w ramach serwera jest następująca:

• dostawca usługi eduroam (SP) przesyłając w zleceniu Access-Request atrybut Chargeable-User-Identity z pustą wartością, wskazuje że żąda dostarczenia CUI;

- jeśli serwer, jako SP, odbierze atrybut Chargeable-User-Identity z serwera uwierzytelniającego to umieszcza go w pakietach Accounting-Request oraz zapisuje do bazy accountingowej, jeśli atrybut CUI ma być używany w zadaniach rozliczeniowych;
- jeśli serwer FreeRADIUS realizuje lokalnie uwierzytelnieni, a w zleceniu został przekazany pusty atrybut Chargeable-User-Identity, to jest generowana wartość atrybutu poprzez utworzenie hasha MD5 następujących elementów: klucza serwera (zmienna cui\_hash\_key w konfiguracji serwera), wartości atrybutu User-Name oraz wartości atrybutu Operator-Name.

Plik etc/raddb/policy.conf zawiera zestaw następujących reguł do obsługi CUI:

- cui\_pre-proxy reguła stosowana przed przekierowaniem pakietu do innego serwera, dopisuje do zlecenia pustą wartość CUI (obecnie większość urządzeń nie zawiera implementacji wysyłania pustego atrybutu Chargeable-User-Identity);
- cui\_postauth reguła stosowana po udanym uwierzytelnieniu, wylicza wartość atrybutu Chargeable-User-Identity i dodaje ją do odpowiedzi, jeśli: (1) w zleceniu jest pusta wartość atrybutu Chargeable-User-Identity oraz (2) w zleceniu jest niepusta wartość atrybutu Operator-Name, albo w konfiguracji nie zdefiniowano zmiennej cui\_require operator name;
- cui\_updatedb reguła włącza korzystanie z definicji modułu cui w sekcji sql/mysql wg poleceń SQL określonych w konfiguracji cui.conf;
- cui\_accounting reguła obsługuje accounting, jeśli w pakiecie jest pusta wartość atrybutu Chargeable-User-Identity, to dodajemy do zlecenia wartość CUI wyszukaną z bazy tymczasowej.

Plik etc/raddb/sql/mysql/cui.sql zawiera definicję tablicy cui, która odgrywa rolę tymczasowego repozytorium danych, które są potrzebne do przechowywania danych dotyczących konkretnych uwierzytelnień, by móc powiązać z danym uwierzytelnieniem zlecenia accountingowe. Z kolei plik etc/raddb/sql/mysql/cui.conf zawiera zapytania bazodanowe realizowane po zakończeniu udanego uwierzytelnienia oraz przy obsłudze accountingu. W pliku etc/raddb/modules/cui jest definiowane wystąpienie modułu sql o nazwie cui i są tam ustalane parametry związane z obsługą tymczasowej bazy danych.

```
sql cui {
database = "mysql"
driver = "rlm sql ${database}"
server = "localhost"
login = "db_login_name"
password = "db_password"
radius db = "db name"num sql socks = 5connect failure retry delay = 60cui table = "cui"
sql_user_name = "%{User-Name}"
$INCLUDE sql/${database}/cui.conf
}
```
Operacje związane z dopisywaniem atrybutu , albo z wyliczaniem jego wartości są definiowane poprzez odwołanie do reguł cui\_ z pliku etc/raddb/policy.conf w plikach etc/raddb/sites-enabled/default i etc/raddb/sites-enabled/inner-tunnel.

W pliku etc/raddb/sites-enabled/default należy wykonać następujące czynności:

- odkomentować wiersz zawierający parametr cui\_hash\_key oraz ustalić jego specyficzną wartość,
- w sekcji pre-proxy odkomentowujemy operator-name,
- w sekcji post-auth odkomentowujemy wiersz cui postauth i dodatkowo, jeśli chcemy użyć CUI w accountingu, wiersz cui\_updatedb
- w sekcji pre-proxy odkomentowujemy cui pre-proxy.

Z kolei w pliku etc/raddb/sites-enabled/inner-tunnel należy:

w sekcji post-auth odkomentować cui postauth.

## **Obsługa rozliczania (accouning)**

Jeżeli urządzenia dostępowe typu Access Point mają włączoną funkcjonalność rozliczania i wskazują serwer FreeRADIUS jako miejsce obsługi rozliczania, to serwer ten, poza pakietami Access-Request i Access-Challange, odbiera pakiety rozliczeniowe, Accounting-Request. W domyślnym ustawieniu pakiety rozliczeniowe są logowane według zasad określonych w module detail. Można zdefiniować w sekcji preacct (obsługa wstępna przed rozliczeniem) korzystanie z modułu files. Wówczas przed przystąpieniem do rozliczania zostanie przeanalizowany plik users – domyślnie jest to acct\_users, jeśli np. w pliku będzie wpis wskazujący, że pakiet ma zostać przekierowany do innego serwera, to takie przekierowanie nastąpi.

W eduroam obowiązuje zasada przechowywania informacji rozliczeniowej dotyczącej nielokalnych użytkowników na serwerze lokalnym, tak by administrator sieci, z której użytkownik korzysta mógł posiadać wszelkie informacje rozliczeniowe.

Popularnym rozwiązaniem dotyczącym obsługi rozliczania jest wykorzystanie bazy SQL. Domyślny plik konfiguracyjny to sql.conf. Zawiera on deklaracje dotyczące modułu sql. Są to:

deklaracja drivera, serwera, użytkownika i hasła do współpracy z bazą, nazwy bazy oraz definicje sposobu realizacji zapytań rozliczeniowych: accounting start query, accounting update query, accounting stop query.

Należy również zainicjować bazę danych, utworzyć tablicę np. o nazwie accounting.

W tablicy umieszczamy pola, których dotyczą definicje zapytań accounting start query, accounting update query, accounting stop query.

W sekcji accounting dopisujemy wywołanie modułu sql.

Jeżeli w accountingu ma być wykorzystywany atrybut Chargeable-User-Identity, to niezbędne jest korzystanie z tymczasowej tablicy cui, by do pakietów można było dodać wartość tego atrybutu, ustaloną wcześniej dla danego użytkownika. Przebiega to następująco:

- z tablicy cui jest pobierana wartość Chargeable-User-Identity (pole cui w tablicy) odpowiadająca otrzymanym w zleceniu: adresowi IP klienta, adresowi MAC oraz nazwie użytkownika;
- pobrana wartość umieszczana jest w logu accountingu i w bazie danych accountingowych (należy dostosować w tym celu zapytanie accounting\_update\_query),
- w przypadku odebrania zlecenia Accounting-Request typu stop, z tablicy tymczasowej jest usuwany wpis dotyczący wartości Chargeable-User-Identity odpowiadającej otrzymanym w zleceniu: adresowi IP klienta, adresowi MAC oraz nazwie użytkownika.

# **Uruchomienie serwera FreeRADIUS**

Jeśli konfiguracja znajduje się w domyślnej lokalizacji (etc/raddb), to startujemy serwer następuiaco:

radiusd &

Jeśli konfiguracja jest w innym katalogu, to musimy dodać opcję -d:

radiusd -d katalog\_konfiguracji

Polecenie:

radiusd -X >& /tmp/freeradius&

uruchamia serwer w trybie debugowania, przy czym wyjście debugowania jest przekazywane do pliku /tmp/freeradius.

Jeśli nasz serwer nie pracuje w trybie debugowania, to informacje dotyczące pracy serwera będą dostępne w pliku \$logdir/radius.log.

# **Integracja FreeRADIUS-a z Active Directory**

Założenia są następujące:

- korzystamy z Active Directory (Windows Server 2000 / 2003) jako bazy użytkowników;
- użytkownicy mają zdefiniowany tryb 'allow access' (zakładka Dial-In we własnościach konta);
- rozszerzamy schemat poprzez dopisanie klasy radiusProfile oraz atrybutów dialupAccess, radiusGroupName, radiusTunnel\*;
- rozbudowujemy wpis użytkownika w celu dodania nowych atrybutów.

Uwaga: możliwość zastosowania atrybutów klasy radiusProfile przy opisie kont użytkowników ustala własność klasy radiusProfile w ramach zakładki Relationship - jako 'possible superior' należy dodać klasę obiektów user.

W celu aktualizacji schematu Active Directory muszą być spełnione warunki:

- administrator lub użytkownik modyfikujący musi być w grupie (Member Of) Schema Admins;
- należy wykonać polecenie schmamt.dll: Run... regsvr32 schmamt.dll:
- otworzyć konsolę (mmc) i dodać przystawkę "Active Directory Schema";
- aby była możliwość zapisu aktualizacji niezbędna jest zmiana w rejestrze: dojść do

HKEY\_LOCAL\_MACHINE\SYSTEM\CurrentControlSet\ Services\NTDS\Parameters Edit, New, DWORD Value,

Value Name: Schema Update Allowed

Data Type: REG DWORD, Base: Binary, Value Data: 1

Przygotowanie Active Directory:

Konta użytkowników danego kontrolera domeny znajdują się w gałęzi cn=Users. Korzeń drzewa to dc=a,dc=b,dc=c, jeśli Active Directory jest kontrolerem domeny a.b.c Program ldifde pozwala importować i eksportować dane, domyślny tryb to eksport. Przykłady:

ldifde -d 'cn=users,dc=ad,dc=umk,dc=pl' -f u.ldif

w pliku u.ldif zostanie zapisany zrzut poddrzewa cn=users

```
ldifde -f user.ldif -i
```
import danych wg pliku user.ldif (wsad w postaci standardu LDIF, DN entry, definicja operacji (changetype: add/modify/ delete), atrybuty.

Dokument "FreeRADIUS Tutorial for AD Integration", Ch. Schwartz http://homepages.lu/charlesschwartz/radius/freeRadius\_AD\_tutorial.pdf szczegółowo opisuje kolejne działania konfiguracyjne.

Definiujemy moduł ldap, np.:

```
ldap AD {
...
identity = DN użytkownika z prawem odczytu
password = "hasło użytkownika"
start_tls = no
access_attr = "dialupAccess"
...
}
```
W sekcji authorize umieszczany odpowiedni Autz-Type, podobnie w sekcji authenticate umieszczamy Auth-Type.

W przypadku współpracy z Active Directory stosowanym typem uwierzytelnienia jest PEAP. Po stronie serwera Linux należy zdefiniować sposób dostępu do domeny Windows.

Korzystamy w tym celu z serwera Samba i narzędzi:

- winbindd: demon umożliwiający połączenie ze środowiskiem Windows,
- ntlm auth: program współpracujący z winbindd do realizacji zlecenia NTLM.

```
AD.X.Y {
kdc = 192.168.3.33default domain = AD.X.Y}
```
W pliku /etc/krb5.conf należy dodać domenę Windows.

Po stronie Samby, w pliku smb.conf umieszczamy w sekcji global:

```
[global]
workgroup = AD.UMK.PL
security = ads...
password server = 192.168.3.33 // serwer AD
realm = AD.UMK.PL
```
Restartujemy serwer smbd.

W celu rejestracji serwera w domenie Windows wykonujemy:

```
net join -U administrator
```
Następnie uruchamiamy demona winbindd.

Wykonujemy próbę uwierzytelnienia przez NTLM:

```
ntlm_auth -request-nt-key -domain=AD.X.Y -username=xxx
```
Dostosowujemy konfigurację serwera FreeRADIUS:

- w sekcji mschap musi być wskazany authtype = MS-CHAP,
- odkomentowujemy definicje with ntdomain hack = yes
- definiujemy:

```
ntlm_auth = "/usr/bin/ntlm_auth -request-nt-key 
            --domain=AD.UMK.PL -username=%{Stripped-User-Name}
             --challenge=%{mschap:Challenge} 
            --nt-response=%{mschap:NT-Response}"
```
w pliku eap.conf ustawiamy:

## default\_eap\_type = peap

w sekcji tls konieczna jest deklaracja certyfikatów (PEAP korzysta z zaszyfrowanego tunelu);

należy odkomentować sekcję peap

peap { default\_eap\_type = mschapv2 }